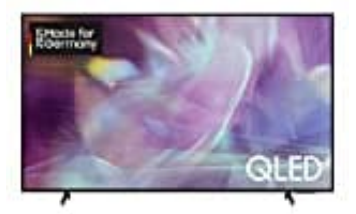

## **Samsung Q60A**

## **Sender sortieren-Favoritenliste**

Favoritensender werden in den Fenstern **Sender bearbeiten** und **Senderliste** mit dem Symbol ♥ gekennzeichnet. Sie können bis zu fünf Favoritenlisten anlegen, in denen Ihre Familienmitglieder ihre eigenen persönlichen Favoriten speichern können.

1. Drücken Sie die **HOME** Taste auf der Fernbedienung.

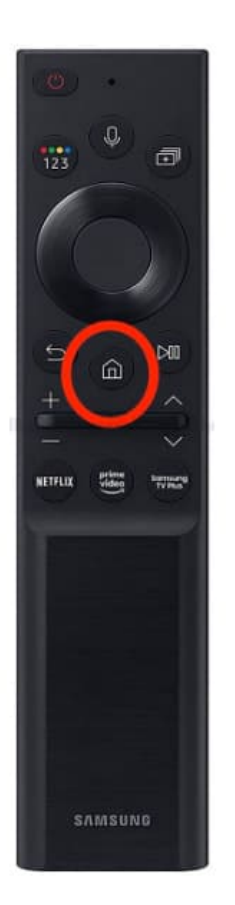

## 2. Wählen Sie **Live-TV > Senderliste > Sender bearbeiten**

3. Drücken Sie auf der Fernbedienung die Richtungstaste nach links, um die gewünschte Favoriten-Liste auszuwählen.

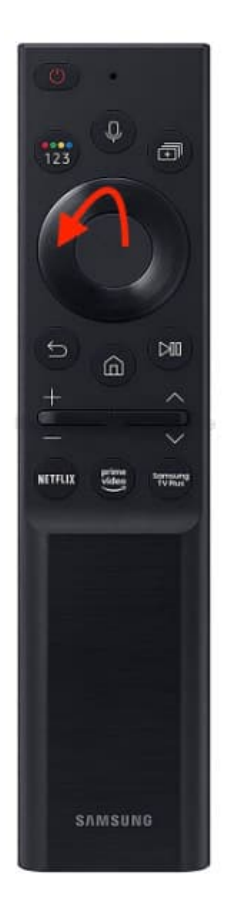

4. Drücken Sie zur Auswahl von **Sender hinzufügen** auf die Richtungstaste nach rechts.

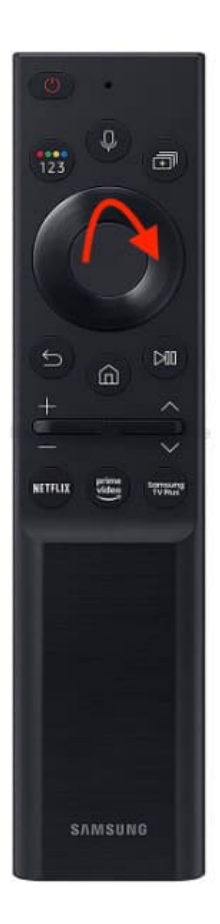

- 5. Wählen Sie aus in der angezeigten Favoritenliste den gewünschten Sender aus.
- 6. Drücken Sie auf **Hinzu**, um den ausgewählten Sender in die Favoritenliste aufzunehmen.
- 7. Wählen Sie **Favoriten 1 Favoriten 5** im Fenster *Sender bearbeiten*. Danach stehen Ihnen die folgenden Funktionen zur Verfügung:
	- Sender hinzufügen: Wählen Sie zuerst in der Senderliste einen oder mehrere Sender aus, die Sie in die Favoritenliste aufnehmen möchten, und wählen Sie dann Sender hinzufügen.
	- Entfernen: Entfernen eines oder mehrerer Sender aus einer Favoritenliste.
	- Reihenf. änd.: Ändert die Reihenfolge eines oder mehrerer ausgewählter Sender in einer Favoritenliste.
	- Favoriten umbenennen: Umbenennen einer Favoritenliste.
	- Speichern & beenden: Hiermit speichern und schließen Sie den Bildschirm *Sender bearbeiten*.